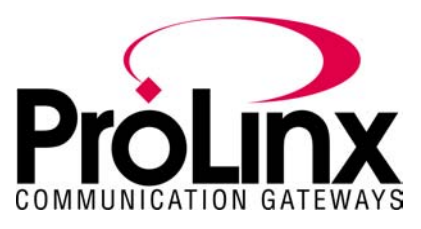

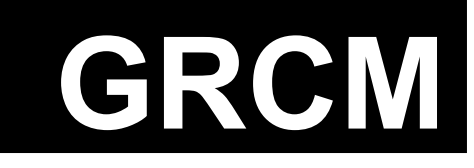

# **GRCM Driver GRC GARECO Check Weigher**

# **Module**

## **Table of Contents**

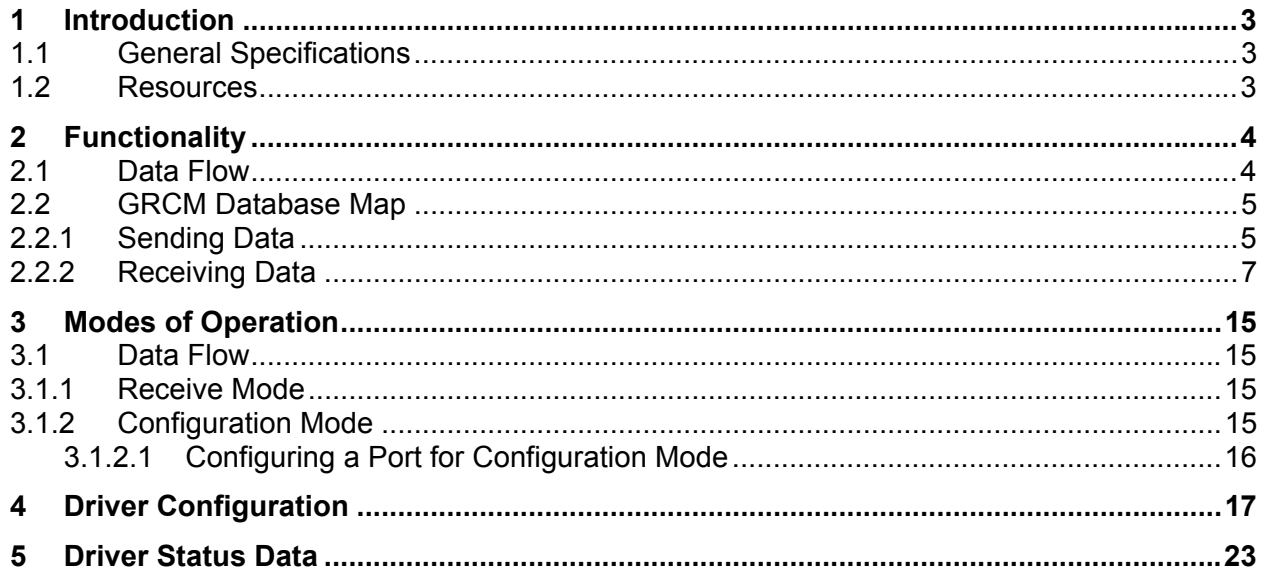

### **Contact Information**

ProLinx Communication Gateways, Inc. 1675 Chester Avenue, Fourth Floor Bakersfield, CA 93301 661-716-5105 Fax: 661-716-5101 prolinx@prolinxgateways.com http://www.prolinxgateways.com

## **Document Revision History**

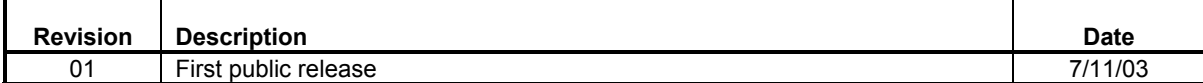

### **Related Documents & Reference Materials**

Several resources are available to assist with the configuration and support of the ProLinx Communication Gateways, Inc. modules. The following files are available off the ftp site:

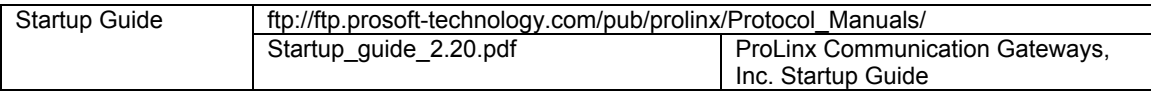

# <span id="page-2-0"></span>**1 Introduction**

The GRCM driver permits the ProLinx Communication Gateways, Inc. module to interface GARECO Check Weigher using Remote Control Instruction to the many protocols and networks available. The driver supports one to four ports that provide accessibility from one to four independent serial networks.

#### **1.1 General Specifications**

- **Ports:** One to four ports to receive and/or transmit data
- **Receive buffer size**: 255 bytes
- **Receive termination:** Termination character
- **Receive database location:** 0 to 7000
- **Communication Configuration** 
	- o **Baud Rate:** 300 to 115,200
	- o **Parity:** None, Odd, Even
	- o **Data Bits:** 5 to 8
	- o **Stop Bits:** 1 or 2
	- o **RTS On and Off Timing:** 0 to 65535 milliseconds
	- o **Minimum Response Delay:** 0 to 65535 milliseconds
	- o **Hardware Handshaking:** RTS/CTS

Supports device types of Topline VS/VO, "S" Series, and "E" Series

#### **1.2 Resources**

The *ProLinx Communication Gateways, Inc. Startup Guide* provides general information on all ProLinx modules including installation, editing configuration files, cabling and jumper configurations, troubleshooting, and a wide range of useful information. You should have this manual available when installing and configuring ProLinx modules.

# <span id="page-3-0"></span>**2 Functionality**

This section describes the functionality of the GRCM driver.

#### **2.1 Data Flow**

The following diagram displays receive and transmit dataflow of the GRCM driver.

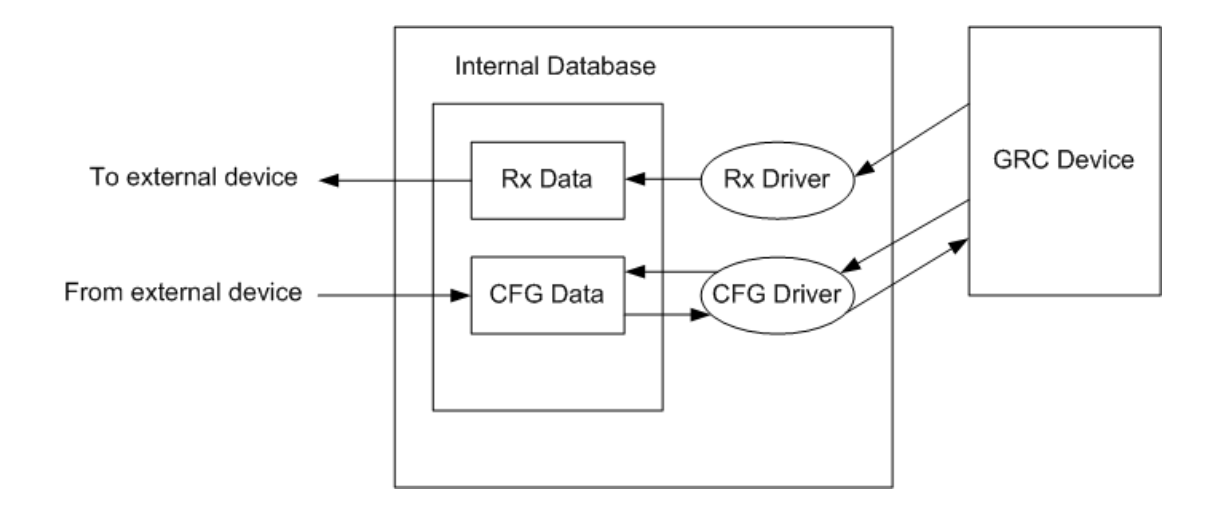

Data received from the GRC device is accepted by the receive driver and placed in the receive database location. The receive driver starts saving the characters when a character is received. The receive driver waits until a termination character is recognized while receiving the data before placing the new data into the database.

The LF character is used as the termination condition for a received message. This signals the end of the message. When the receive driver observes this character in the input stream, it takes all received characters, processes them, and places them in the internal database according to the command and parameters types returned.

The data flow for configuration data from an external device to the GRC device is also shown in the previous diagram. When the configuration driver is triggered, it copies the data in the internal database into the transmit buffer and sends the new data to the GRC device.

#### <span id="page-4-0"></span>**2.2 GRCM Database Map**

Data transmitted to and from GRC device is placed in a fixed location in the module's internal database. The following table and section show where and how GRC module's internal database looks like:

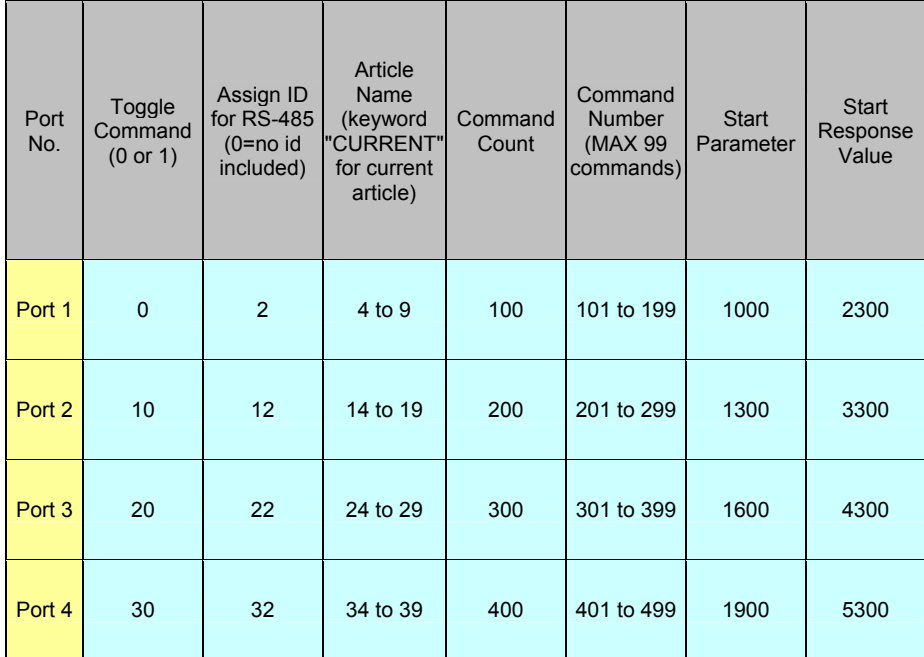

#### **2.2.1 Sending Data**

Each command transmitted to GRC devices can dynamically be set up. The following table shows each individual location for each command's parameter according to database address map:

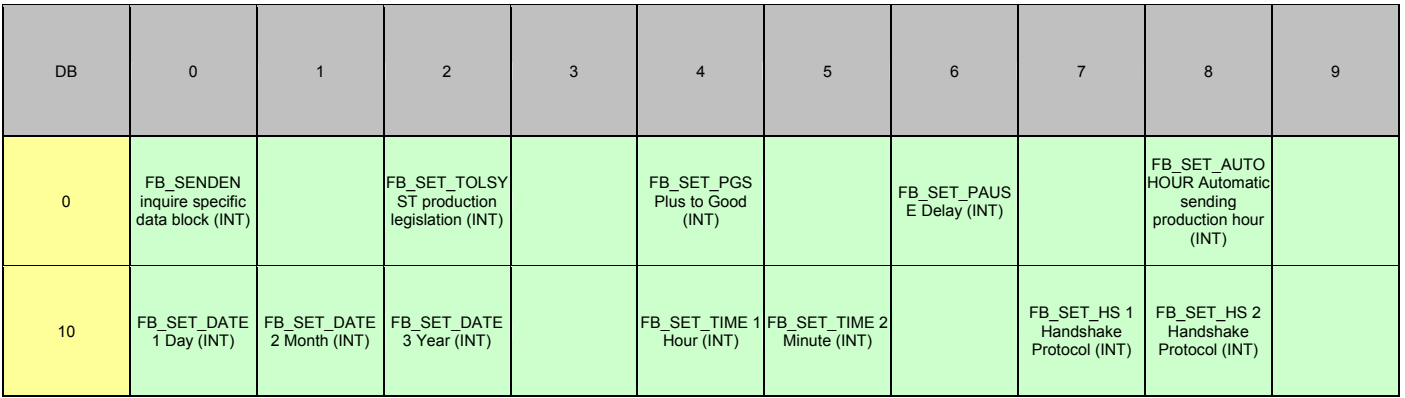

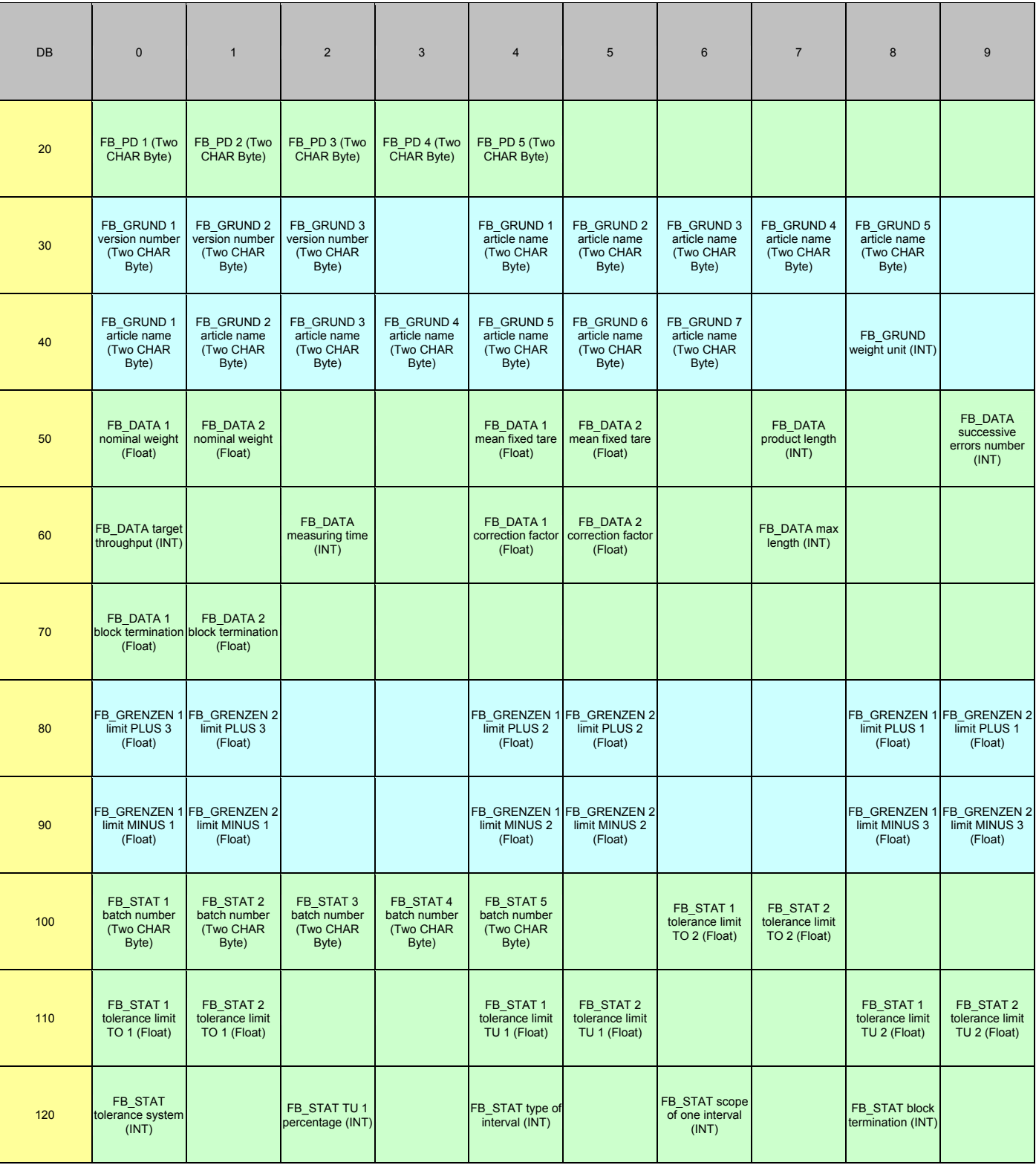

<span id="page-6-0"></span>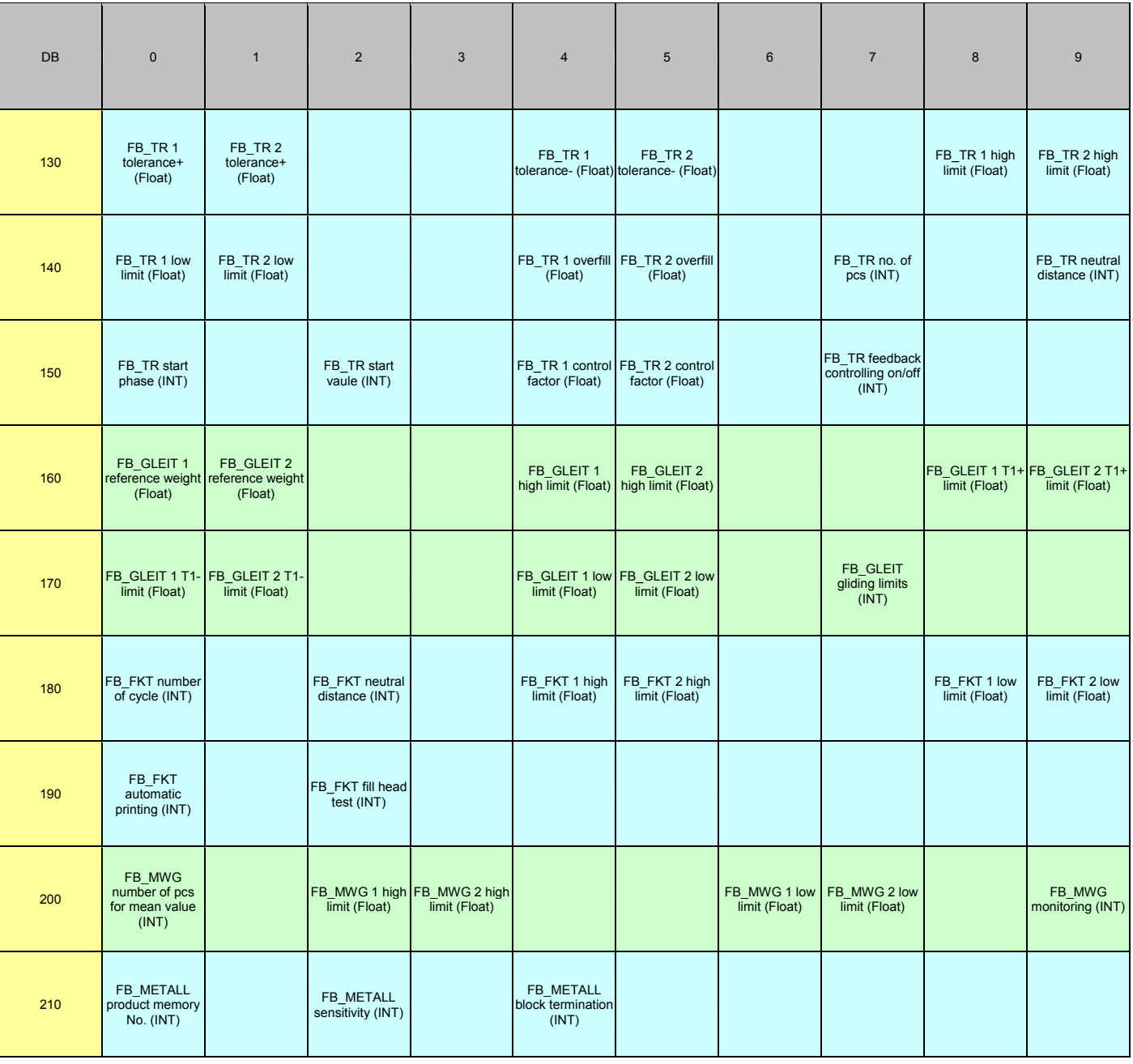

#### **2.2.2 Receiving Data**

Whenever requesting data from GRC devices, received data will also be stored on to module database area. The following table shows how those values are setup according to database address map:

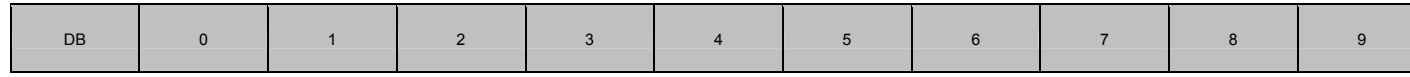

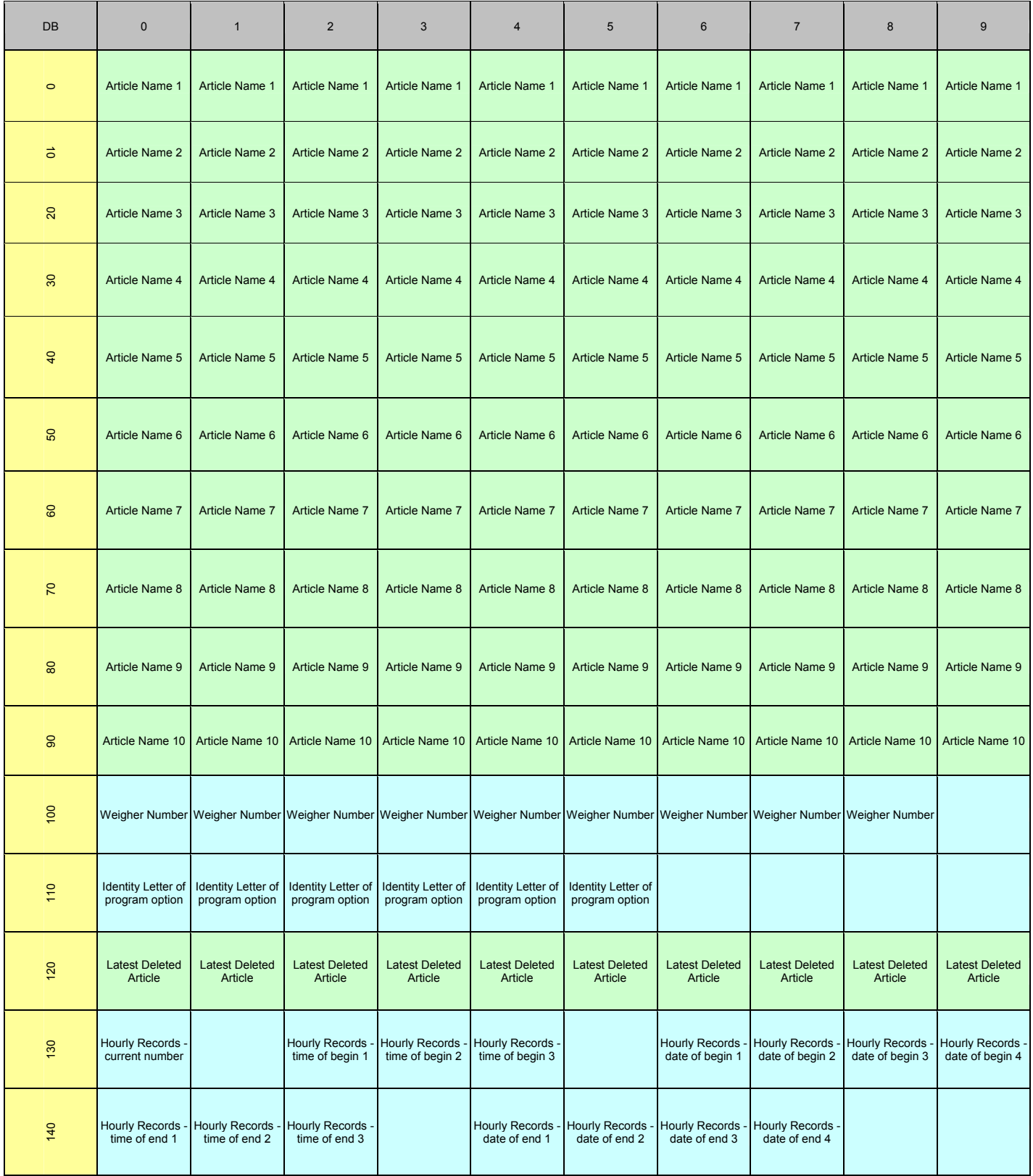

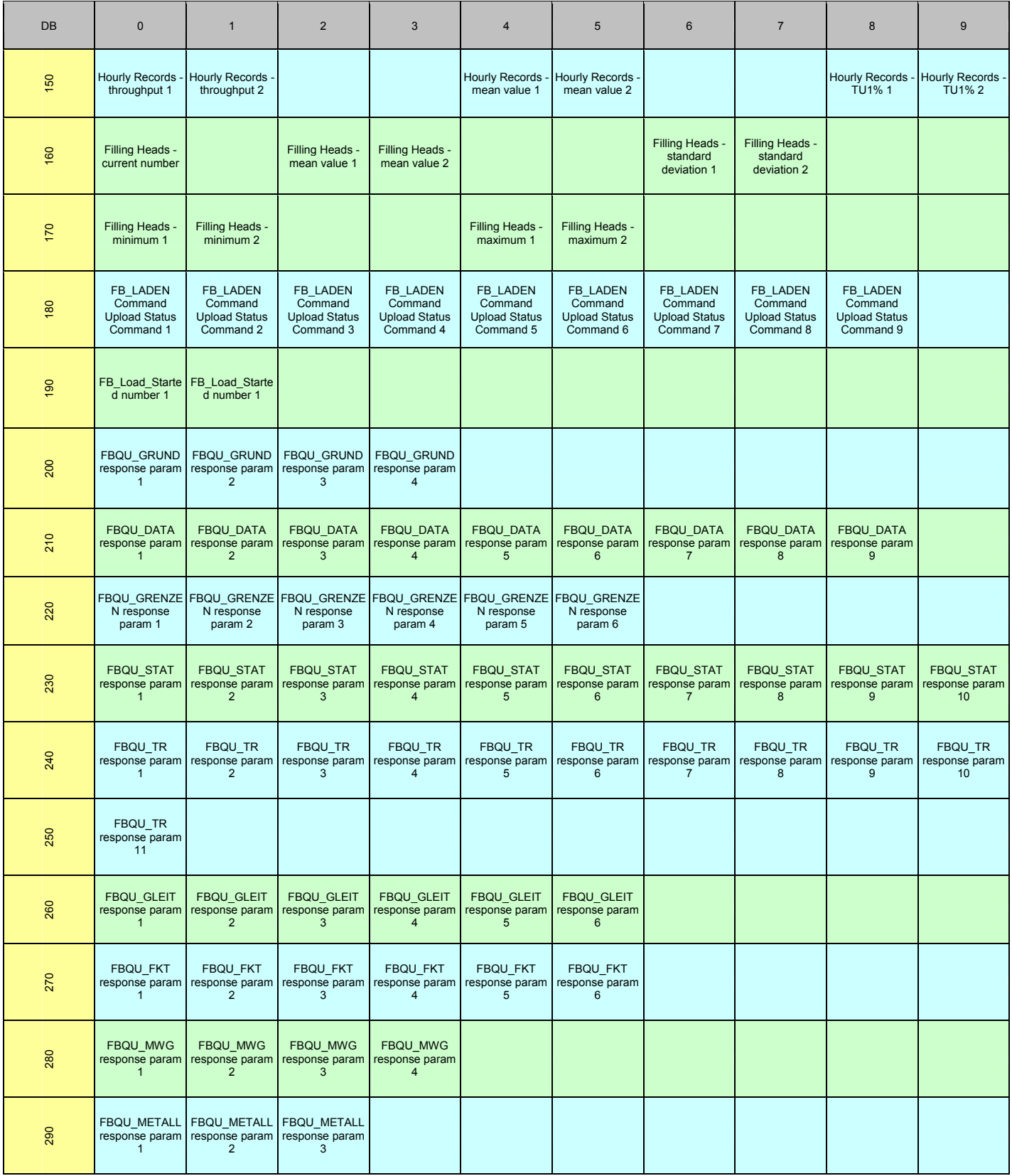

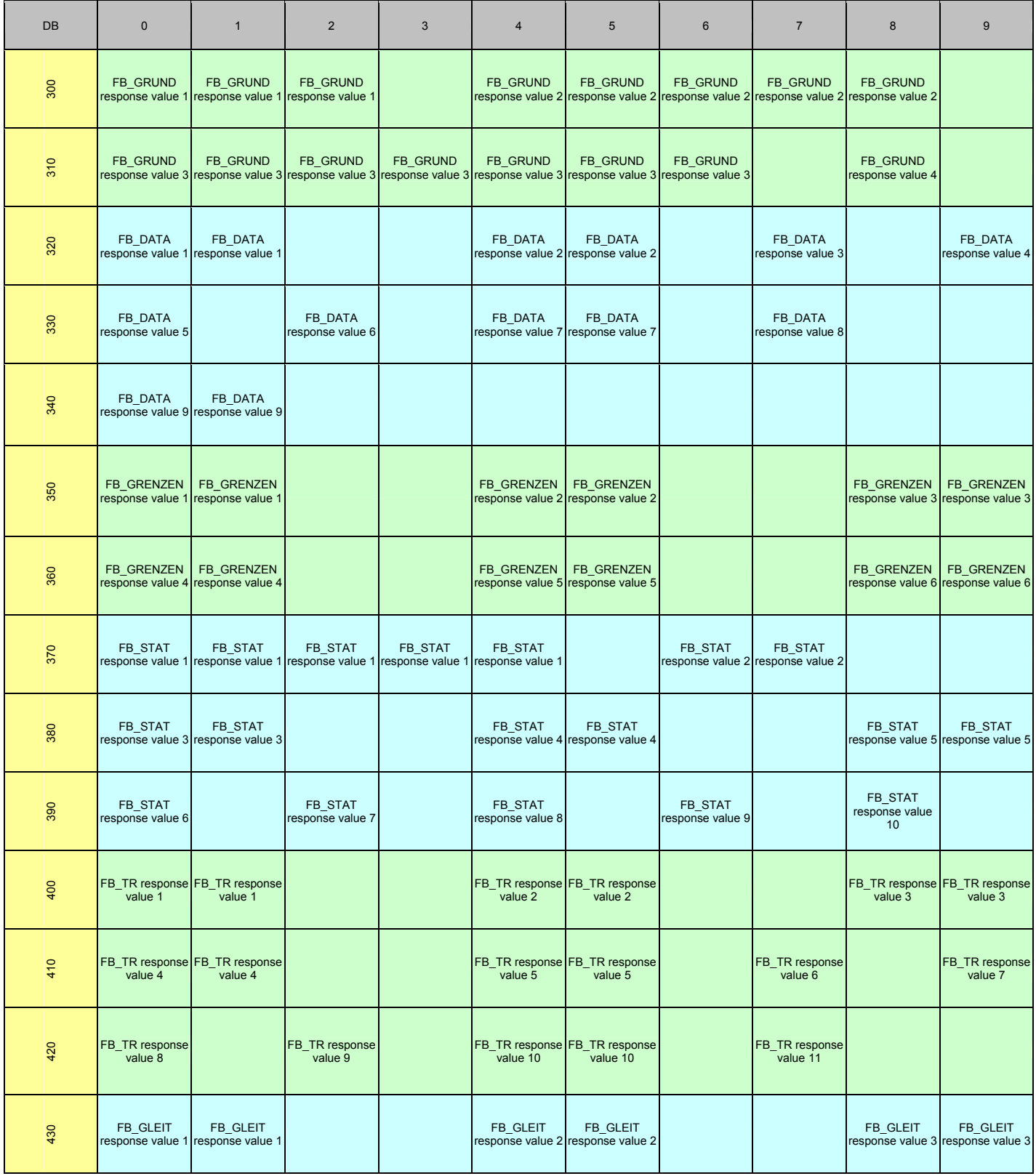

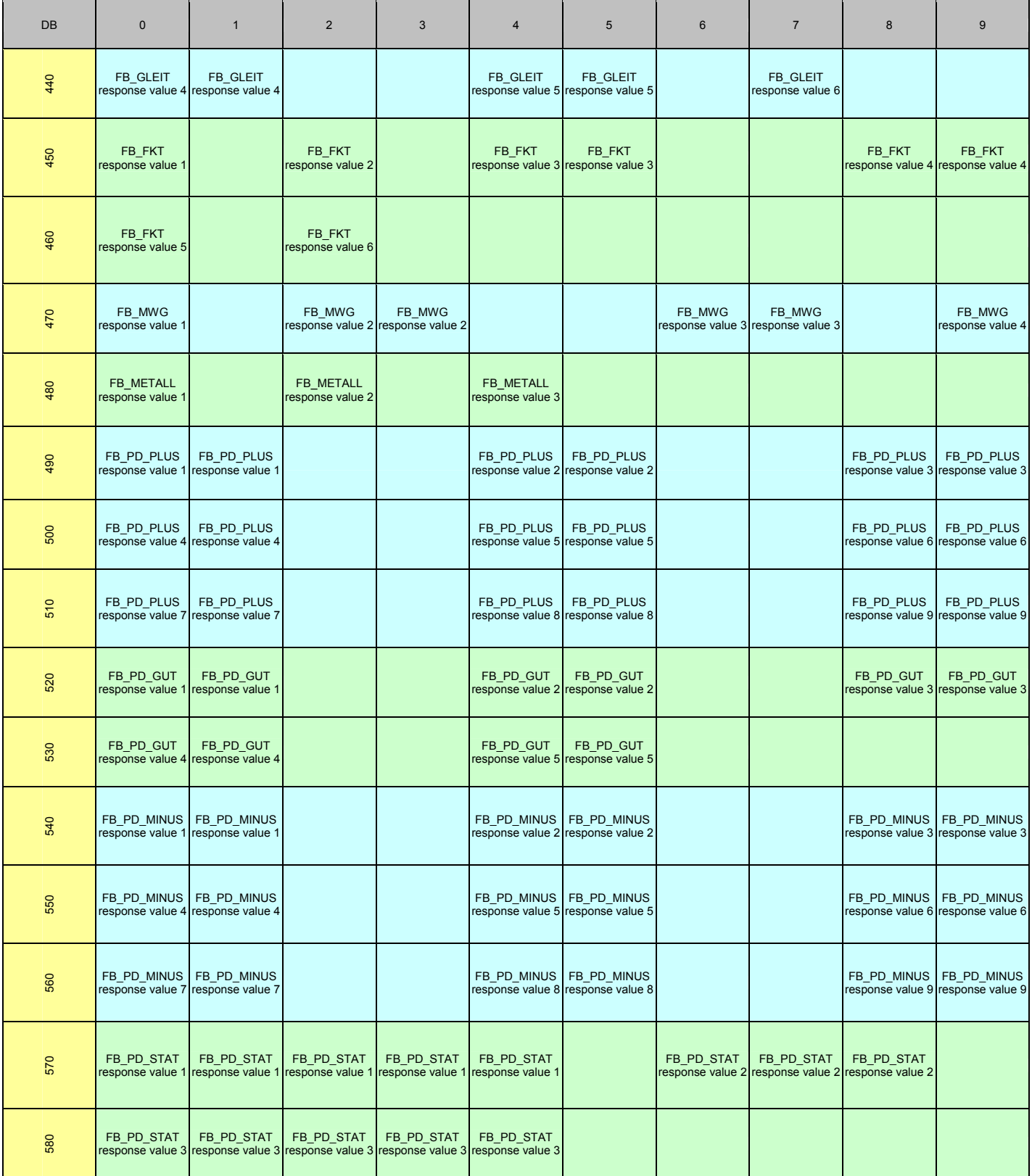

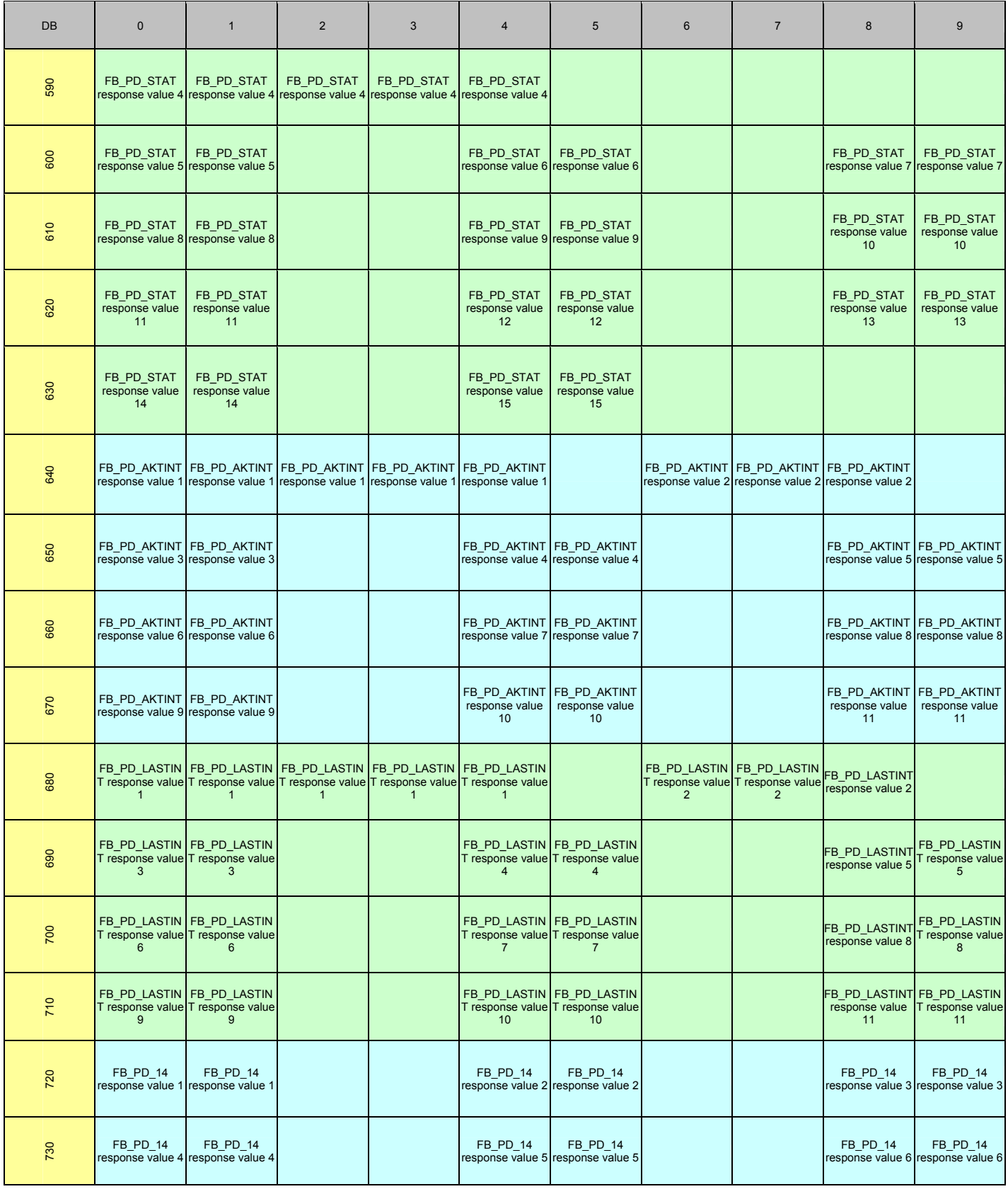

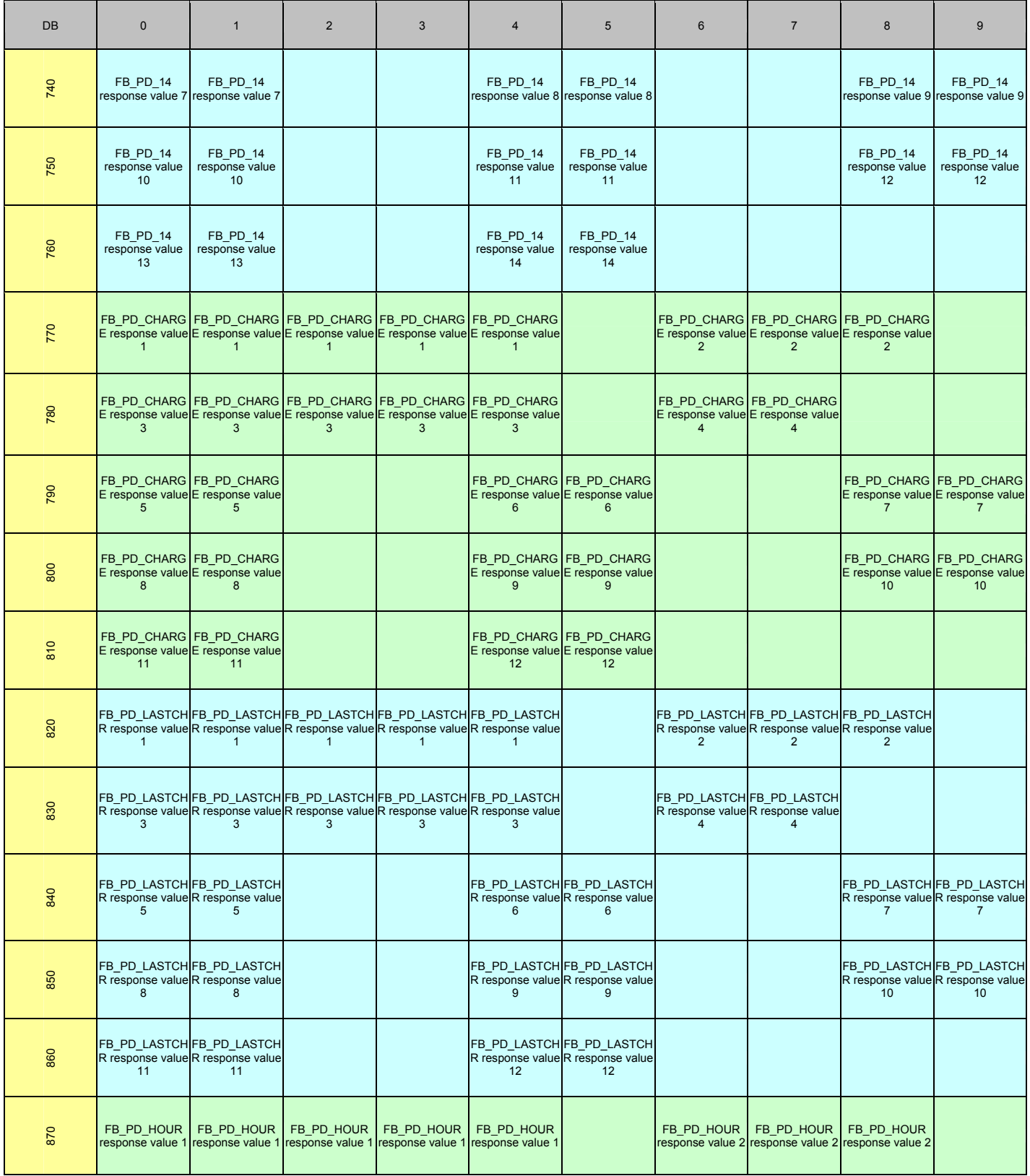

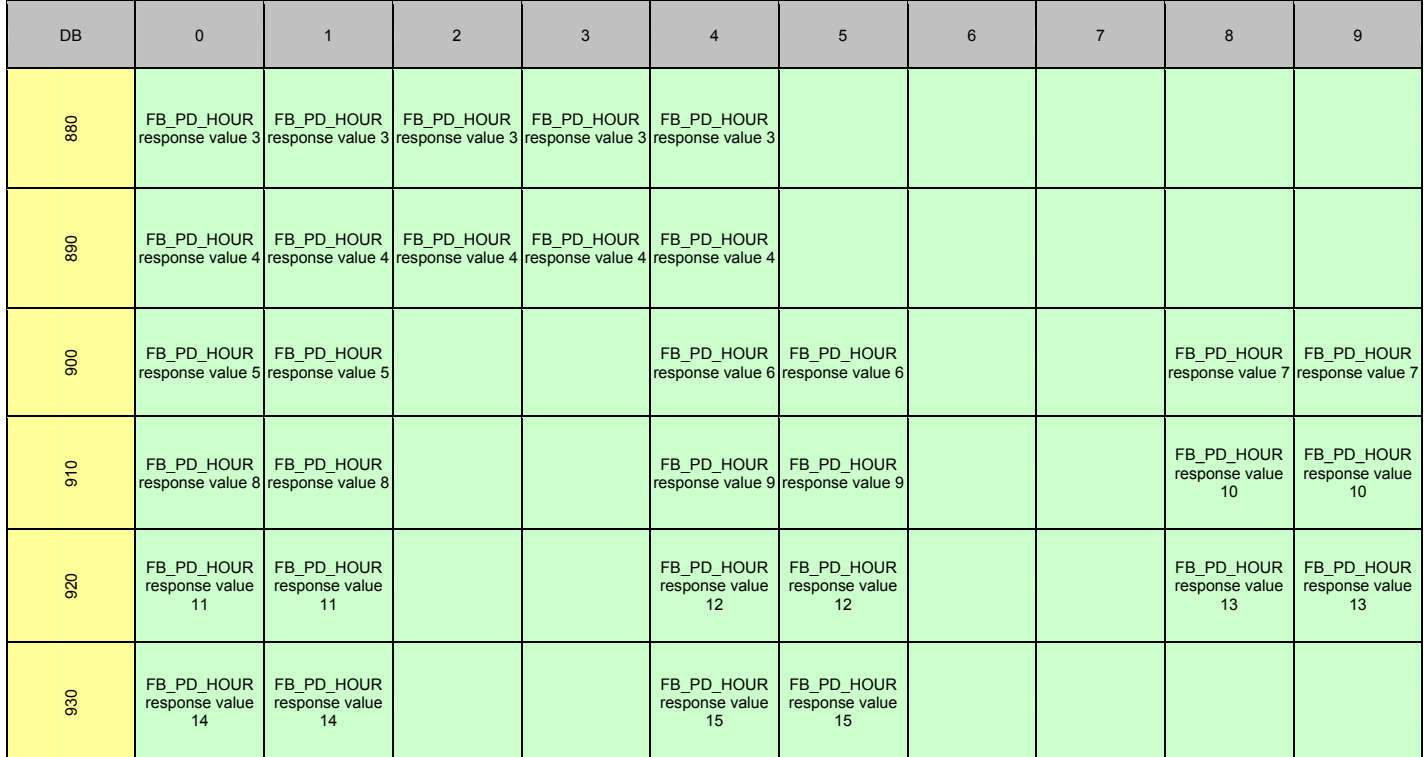

### <span id="page-14-0"></span>**3 Modes of Operation**

The module can operate in two different modes with each port acting independently. The configuration of each port's driver determines its mode of operation. The following sections describe these modes.

#### **3.1 Data Flow**

The following sections detail the flow of data between the pieces of hardware (GRC device and ProLinx Module). Each application port on the module is configured independently to interface with serial communication devices.

#### **3.1.1 Receive Mode**

A port on the module configured to function in receive mode is set up to receive multiple response data from a command to a GRC device. In this mode, the ProLinx module will never transmit data back to the GRC device. Any data received from the GRC device is passed from the receiver driver (Rx Driver) to the ProLinx module's internal database (Rx Data). This mode will only be activated by functions FB\_ART\_NAMES (1), FB\_SENDEN (3), FB\_PD (16), FB ABLAGEN (17), and FB FILLHEADS (18). The following diagram shows the flow of data on a port configured for receive mode.

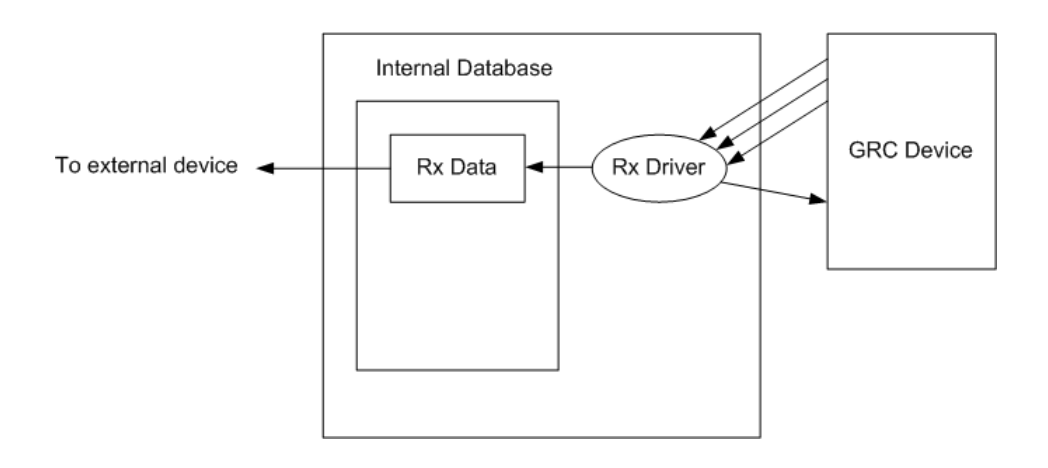

#### **3.1.2 Configuration Mode**

A port configured in configuration mode can send and receive configuration data from a GRC device according to the command issued. Data flow to and from a GRC device is handled by the module's transmit and receive drivers. Data received from the GRC device is stored in the module's internal database in the configuration area. The following diagram shows the data flow when the port is configured for configuration mode:

<span id="page-15-0"></span>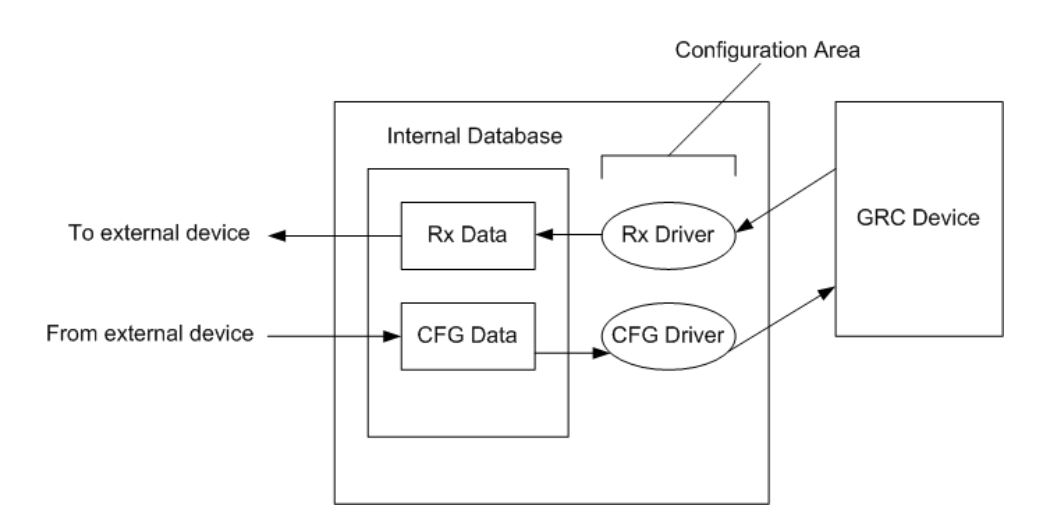

#### **3.1.2.1 Configuring a Port for Configuration Mode**

In order to set a port to transmit data to configure a GRC device, information needs to be given to the module configuration (refer to section 2.2, GRCM Database Map table, for more information).

#### **3.1.2.1.1 GRCM in a Network**

GRCM can also be used with a GRC network (RS-485). To enable or disable this feature, within the configuration file, DFNTGRCM.CFG, either put "Yes" or "No" in the parameter, "Send with ID". Then specify each port to a different ID according to database location specify in GRCM Database Map table. A value of "0" is also indicated that no network ID is specified. The module don't put network ID in a command.

#### **3.1.2.1.2 GRCM Article Name**

In order to specify a specific article name for a GRC device, actual name need to be given to the GRCM module. The key word "current", either upper or lower case, indicates sending command to the article currently opened (no article name is attached to a command).

#### **3.1.2.1.3 Command Count**

Each port has a maximum of 99 commands the module can be transmitted to GRC device. A value at the command count location indicates how many command need to be transmitted. Therefore more commands can be set, but only certain amount of commands can be specified in this database location to actually be transmitted.

#### **3.1.2.1.4 Toggle Command**

Parameter that uses in the GRCM is designed to dynamically be changed and transmitted commands on demand. In order to transmit a set of command to GRC device, a value "1" need to be put on database to toggle the action. This value will be clear automatically when all commands are sent to the GRC device

### <span id="page-16-0"></span>**4 Driver Configuration**

In order for the GRCM driver to function, a minimum amount of configuration data must be transferred to the module from the module's file system. Care must be taken in constructing the module configuration parameters. If the module does not function as expected, examine the configuration file using the Debugger Port on the module. All configuration parameters for the driver are found under the [GRCM Port x] section. The x in the section name will have a value of 0 to 3 corresponding to the appropriate GRCM port.

The following information provides an example of a GRCM configuration file:

```
# DFNTGRCM4.CFG 
# 
# This file contains the configuration for the DFNT/GRCM4 communication 
# module. 
# 
# LOCATION : 
# DATE : 05/21/2003 
# CONFIGURED BY : JOE 
# MODIFIED : 
# 
# This section is used to define the configuration for the Module level 
# data. 
# 
[Module] 
Module Name : Test Example for 4202-DFNT-GRCM4 Communication Module 
#------------------------------------------------------------------------------
- 
# This section is used to define the configuration for the master device 
# simulated on network port 
# 
[DFNT Client 0] 
Minimum Command Delay : 100 #Minimum number of msec's between commands 
Response Timeout : 1000 #Response messgage timeout (0-65535 mSec) 
Retry Count . 3 #Response failure retry count
[DFNT Client 0 Commands] 
# 
# 1 2 3 4 5 6 7 8 9 10 11 12 
# DB Poll Swap Func File File Elm Sub 
#Enab Addr Delay Count Code Node IP Address Slot Code Type # # Elm 
START<br># 1 200
# 1 200 0 10 0 192.168.0.149 -1 509 N 10 0 
# 1 220 0 10 0 192.168.0.149 -1 509 N 10 0 
END 
[DFNT Client 1] 
Minimum Command Delay : 50 #Minimum number of msec's between commands 
Response Timeout : 1000 #Response messgage timeout (0-65535 mSec) 
Retry Count . 3 #Response failure retry count
[DFNT Client 1 Commands] 
## 1 2 3 4 5 6 7 8 9 10 11 12 
# DB Poll Swap Func File Elm Sub 
#Enab Addr Delay Count Code Node IP Address Slot Code # # Elm
```
START # 1 50 0 10 0 192.168.0.101 -1 101 7 0 -1 END #------------------------------------------------------------------------------ - # This section is used to define the configuration for the GRCM master device # simulated on Port 0. # [GRCM Port 0] Enabled : Yes #Y=Use port, N=Do not use port Baud Rate : 9600 #Baud rate for port 300-57600 Parity : None  $$M=None, O=Odd, E=Even, M=Mark, S=Space$ Data Bits : 8 #5, 6, 7 or 8 Stop Bits : 1 #1 or 2<br>Min Response Delay : 0 #0-65539 : 0 #0-65535 mSec before sending response msg<br>: 0 #0-65536 mSec before message RTS On  $+0-65536$  mSec before message<br>RTS Off  $+0-65536$  mSec after message<br> $+0-65536$  mSec after message RTS Off  $\qquad \qquad : 0 \qquad \qquad #0-65536$  mSec after message Use CTS Line : No #Use CTS modem control line (Y/N) Response Timeout : 1000 #Response messgage timeout (0-65535 mSec) Retry Count . 0 #Response failure retry count Minimum Command Delay : 10 #Minimum number of msec's between commands Error Delay Counter : 0 #0-65535 Command cycle count if error Send With ID : Y #Send command with machine number (only work with RS485) Display Article Range : 2 #1=1-10, 2=11-20, 3=21-30, ... , and 10=91- 100 #------------------------------------------------------------------------------ - # This section is used to define the configuration for the GRCM master device # simulated on Port 1. # [GRCM Port 1] Enabled : Yes #Y=Use port, N=Do not use port<br>RS Interface : 0 #0=RS-232, 1=RS-485, 2=RS-422  $#0 = RS - 232, 1 = RS - 485, 2 = RS - 422$ Baud Rate : 9600 #Baud rate for port 300-57600 Parity : None  $\#N=N$ one,  $0=O$ dd,  $E=E$ ven,  $M=M$ ark,  $S=Sp$ ace Data Bits : 8 #5, 6, 7 or 8 Stop Bits : 1 #1 or 2<br>Min Response Delay : 0 #0-65539 Min Response Delay : 0 #0-65535 mSec before sending response msg<br>RTS On  $\qquad \qquad$  : 0 #0-65536 mSec before message RTS On  $+0-65536$  mSec before message<br>RTS Off  $+0-65536$  mSec after message<br> $+0-65536$  mSec after message #0-65536 mSec after message<br>#Use CTS modem control line Use CTS Line : No #Use CTS modem control line (Y/N) Response Timeout : 1000 #Response messgage timeout (0-65535 mSec) Retry Count . 0 #Response failure retry count Minimum Command Delay : 10 #Minimum number of msec's between commands Error Delay Counter : 0 #0-65535 Command cycle count if error Send With ID : Y #Send command with machine number (only work with RS485) Display Article Range : 2 #1=1-10, 2=11-20, 3=21-30, ... , and 10=91- 100 #------------------------------------------------------------------------------ - # This section is used to define the configuration for the GRCM master device # simulated on Port 2.

```
#
```

```
[GRCM Port 2] 
Enabled : Yes #Y=Use port, N=Do not use port<br>RS Interface : 0 #0=RS-232, 1=RS-485, 2=RS-422
RS Interface : 0 #0=RS-232, 1=RS-485, 2=RS-422<br>Baud Rate : 9600 #Baud rate for port 300-57600
                         : 9600 #Baud rate for port 300-57600
Parity : None #N=None, O=Odd, E=Even, M=Mark, S=Space
Data Bits : 8 #5, 6, 7 or 8<br>Stop Bits : 1 #1 or 2
Stop Bits : 1<br>
Min Response Delay : 0
                        %: 0 #0-65535 mSec before sending response msg<br>: 0 #0-65536 mSec before message
RTS On \qquad \qquad : \qquad \qquad 0 \qquad \qquad #0-65536 mSec before message
RTS Off \qquad \qquad : 0 \qquad \qquad #0-65536 mSec after message
Use CTS Line : No #Use CTS modem control line (Y/N) 
Response Timeout : 1000 #Response messgage timeout (0-65535 mSec) 
Retry Count . 0 #Response failure retry count
Minimum Command Delay : 10 #Minimum number of msec's between commands 
Error Delay Counter : 0 #0-65535 Command cycle count if error 
Send With ID : N #Send command with machine number (only work
with RS485) 
Display Article Range : 1 #1=1-10, 2=11-20, 3=21-30, ... , and 10=91-
100 
#------------------------------------------------------------------------------
- 
# This section is used to define the configuration for the GRCM master device 
# simulated on Port 3. 
# 
[GRCM Port 3] 
Enabled : Yes #Y=Use port, N=Do not use port<br>RS Interface : 0   #0=RS-232, 1=RS-485, 2=RS-422
RS Interface : 0 #0=RS-232, 1=RS-485, 2=RS-422
Baud Rate : 9600 #Baud rate for port 300-57600 
Parity : None $N=None, O=Odd, E=Even, M=Mark, S=Space<br>Data Bits : 8 #5, 6, 7 or 8<br>Stop Bits : 1 #1 or 2
Data Bits : 8 #5, 6, 7 or 8
Stop Bits : 1 #1 or 2
                                 #0-65535 mSec before sending response msg<br>#0-65536 mSec before message
RTS On \qquad \qquad : \qquad \qquad 0 \qquad \qquad #0-65536 mSec before message
RTS Off \qquad \qquad : 0 \qquad \qquad #0-65536 mSec after message
Use CTS Line : No #Use CTS modem control line (Y/N) 
Response Timeout : 1000 #Response messgage timeout (0-65535 mSec) 
Retry Count . 0 #Response failure retry count
Minimum Command Delay : 10 #Minimum number of msec's between commands 
Error Delay Counter : 0 #0-65535 Command cycle count if error 
Send With ID : Y #Y=Use ID, N=No ID, Send command with
machine number (only work with RS485) 
Display Article Range : 1 #1=1-10, 2=11-20, 3=21-30, ... , and 10=91-
100 
#------------------------------------------------------------------------------
- 
# This section is used to define e-mail reports to be sent from the module 
# to a specified e-mail server/user account based on the value of selected 
# user register/value combinations. When the specified register value contains 
# the value defined, the e-mail file will be sent from the module. 
[E-MAIL] 
# DB Trigger Mail TO 
   Reg Value Server IP Name E-Mail File Name
START 
      50 1 192.168.0.61 rich stat
```
 50 2 192.168.0.61 rich commands 50 3 192.168.0.61 rich errlist 50 4 192.168.0.61 rich emailcfg 50 5 192.168.0.61 rich example.rpt END #------------------------------------------------------------------------------ - # This section is used to move data within the database to concentrate information # for simpler data requests and control. The From Address specifies the start # database location to copy the number of registers set by Register Count to # the specified To Address (destination of data). When the data is copied, # the order of the bytes can be altered using the Swap Code field as follows: # # SWAP CODE DEFINITION 0 Bytes left in original order (1234 -> 1234) # 1 Words are swapped (1234 -> 3412) # 2 Words and bytes are swapped (1234 -> 4321) # 3 Bytes in each word are swapped (1234 -> 2143) [DATA MAP] # From To Register Swap Delay Count Code Preset START # 4000 2000 9 0 1000 # 4020 2010 10 0 1000 # 6300 2020 20 0 1001 # 6410 2040 10 0 1001 # 7900 2050 20 0 1002 # 8100 2070 20 0 1003 # 6810 3000 32 0 1000 END

The following table lists the parameters configured for each GRCM port:

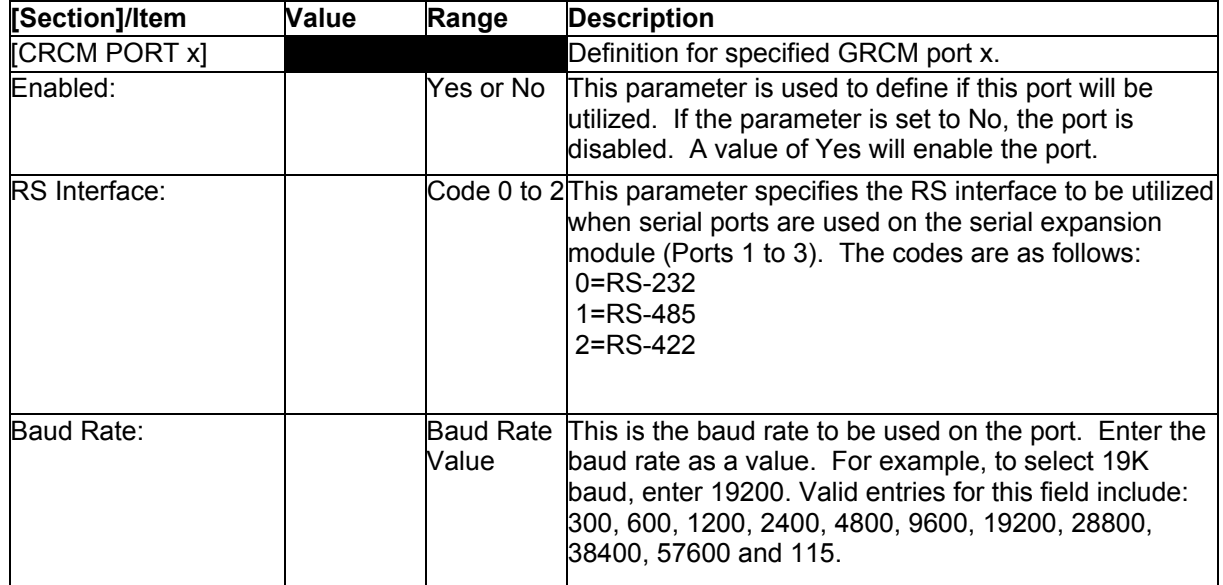

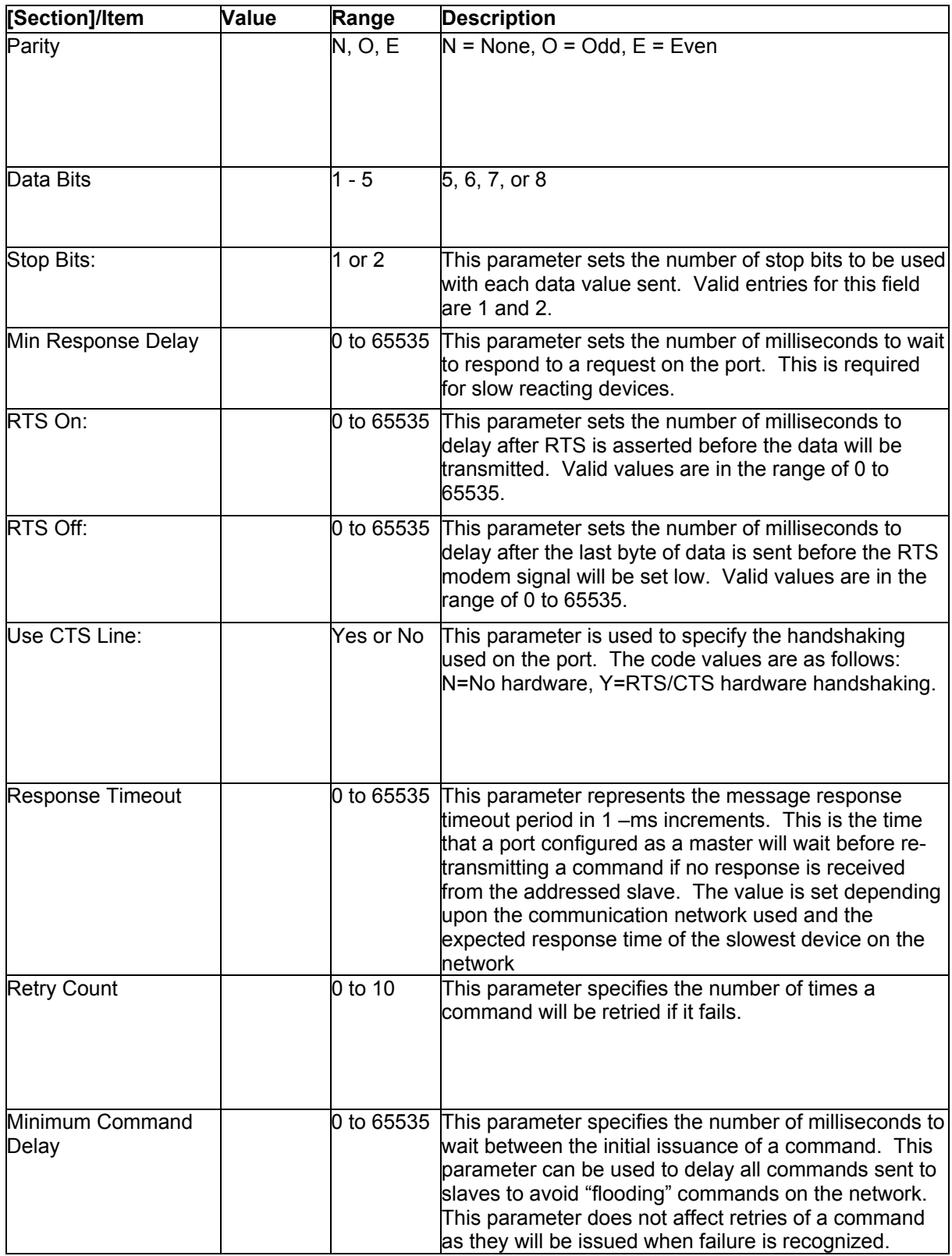

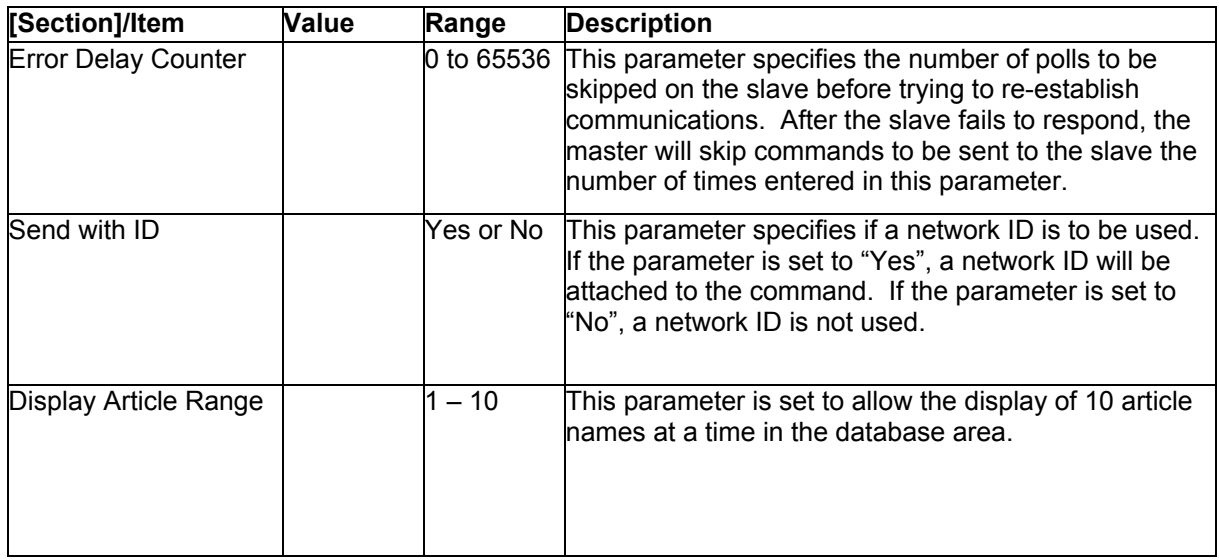

After setting up the configuration file, download it to the module using the Configuration/Debugger port.

## <span id="page-22-0"></span>**5 Driver Status Data**

Each GRCM port associated with the GRCM driver has an associated status data area. This data is located in the virtual address range of the module. The map data functionality of the module must be used to map this data into the normal data range of the module's database. The following table lists the content of the status data areas associated with each GRCM port driver:

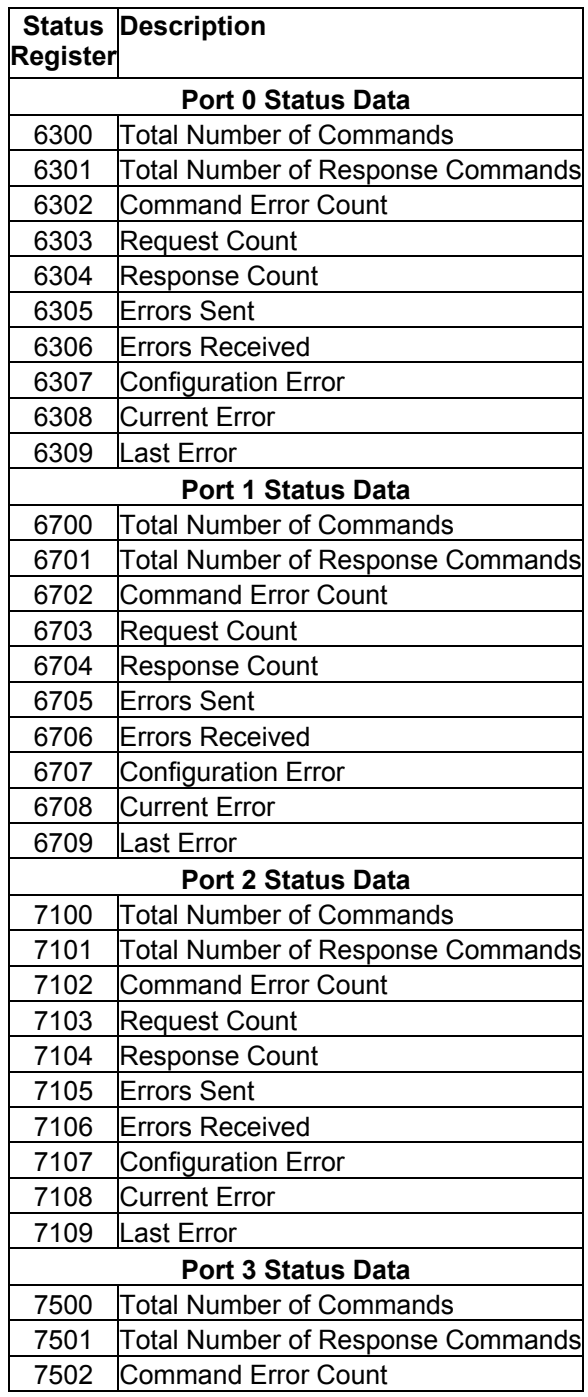

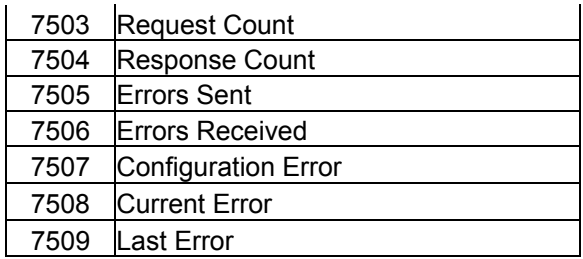

If the module is configured correctly, the configuration error word should have a value of zero. Any other value indicates a configuration error. Use the value in the configuration error word to determine which set of parameters are invalid in the driver configuration area. The following table lists the bits associated with each configuration error in the word:

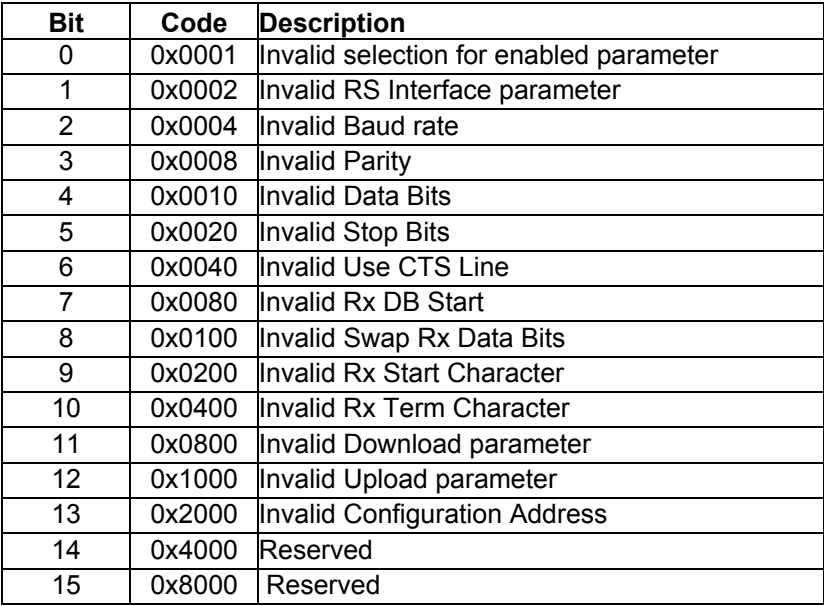

**- - - - - - - - - - - - - - - - END OF MANUAL - - - - - - - - - - - - - - - - -**